### **LABCAR-OPERATOR 5.4.2 – What's new**

#### **LABCAR-OPERATOR 5 at a glance...**

Modular and open software for interactive in-lab testing of ECUs by means of the LABCAR testing system.

 $\checkmark$ 

 $\checkmark$ 

 $\checkmark$ 

Individually configurable user interface for experiment design and control

 $\checkmark$ Open interfaces for automated testing

> Easily interfaces with standard ECU development tools (MATLAB®/Simulink®, INCA)

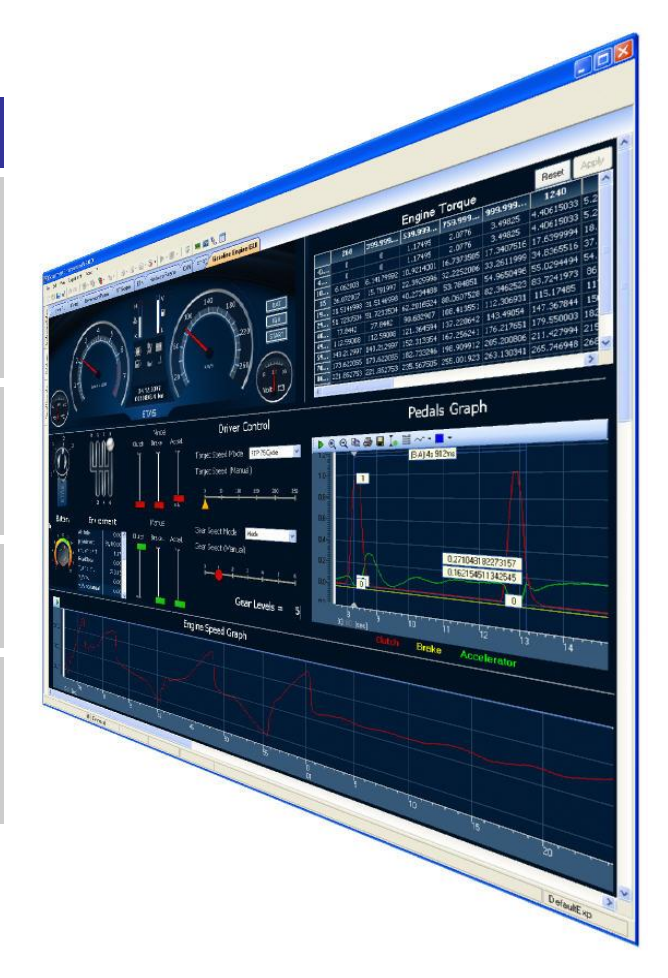

### **LABCAR-IP (Integration Platform)**

In the Integration Platform of LABCAR-OPERATOR you can:

- import behaviour models from different design tools (Matlab/Simulink, ASCET or just C code) into one project
- configure the I/O hardware modules
- connect between these modules
- generate code for the simulation target
- define OS settings for real-time simulation
- configure CAN, LIN and FlexRay bus simulations

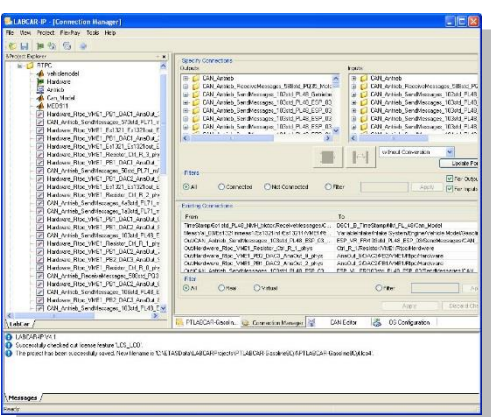

### **LABCAR-EE (Experiment Environment)**

The re-designed Experiment Environment introduced with LABCAR-OPERATOR 4 and INTECRIO 3 is designed for configuring (instrumentation, parameterization etc.) and executing experiments.

The experiment environment offers the following possibilities:

- Clear access to all parameters and measure variables in the "Workspace Elements" window.
- Creation of instrumentations for displaying measure variables and for modifying parameters of the running experiment
- Signal conversion and sensor/actuator modeling
- Tracing signal paths
- Data recording with the Datalogger
- Define stimulation patterns and stimulate inputs with the Signal Generator

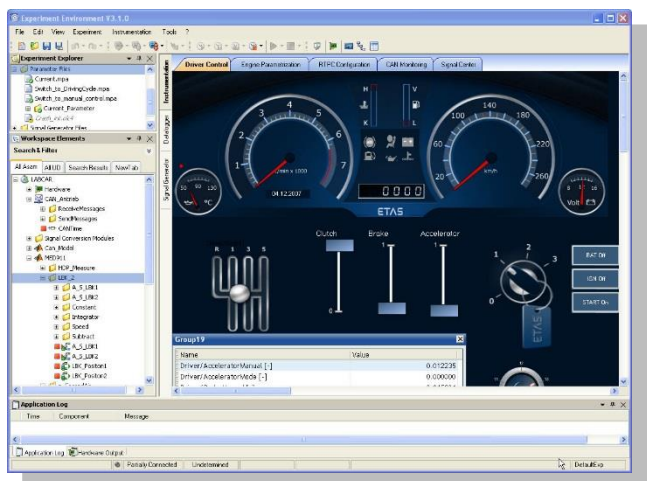

### **New Features in Versions 5.4.x of LABCAR-IP (Integration Platform)**

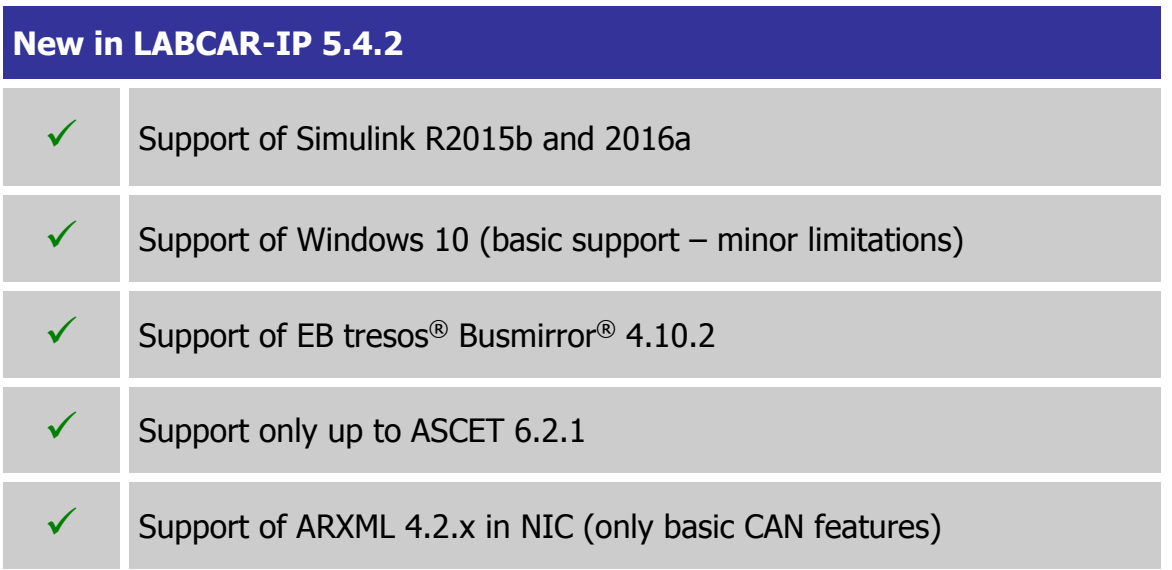

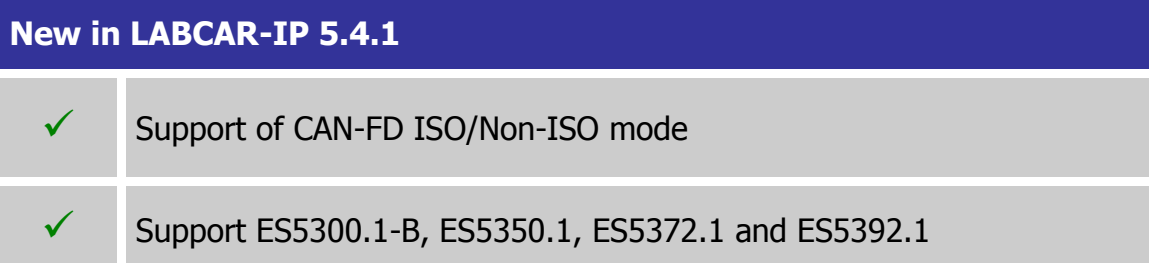

### **New in LABCAR-IP 5.4.0** Support FlexRay™ diagnostic target user modules (TUMs)  $\checkmark$  Support EB tresos<sup>®</sup> Busmirror<sup>®</sup> 4.9.x, 4.10.x  $\checkmark$  Support MATLAB<sup>®</sup> Simulink<sup>®</sup> 2015a  $\checkmark$ Support ES4452.1, ES4455.2, ES4457.1, ES5321.1, ES5338.1 and ES5385.1 Support Windows 8.1 64-bit Memory usages increased up to 4GB Increase of elements within one LABCAR module  $\checkmark$  Limit of ports within one LABCAR project eliminated

#### **Improvements and Enhancements in LABCAR-IP V5.4.2**

- With LABCAR-IP V5.4.2 the support of Simulink<sup>®</sup> R2015b and 2016a is introduced. As the underlining code generation of Simulink® Models realized by the Simulink® Coder from The MathWorks changed the handling of inlined workspace variables this lead to a different access structure in the Experiment Environment and via automation API (ASAM XiL). Formerly the inlined workspace variables where accessible via model structure while now all inlined workspace variables are found in the artificial structure/folder "GlobalParameters".
- With LABCAR-IP V5.4.2 a basic support of Windows 10 is introduce. LCO-IP works fine while sporadic problems with RTIO-Editors are encountered. In such cases the user has simply to reopen the RTIO again.
- The new FlexRay™ diagnostic target user modules (TUMs) introduced as Addons from Elektrobit with EB tresos® Busmirror® V4.10.2 will be available for LABCAR users as well. Therefore a new column within the LABCAR FlexRay™ editor (LCO-NIF) will be introduced. All elements which support these new TUMs will be enabled for selection within the new introduced column.
- With LABCAR-IP V5.4.2 a support of ASCET has been limited to 6.2.1 for use as plant modelling system. LABCAR-IP V5.4.2 support of ASCET
	- $\circ$  V6.0.1 HF3 + HF8 + HF10
	- $O$  V6.1.3HF5
	- $O$  V6.2.0HF1
	- $O$  V6.2.1HF3

This also means that usage of ASCET is no more possible with Windows 10, as only ASCET 6.3.0 and newer support Windows 10.

• Support of ARXML 4.2.x in NIC additionally to the already supported ARXML version 4.1.x and 3.2.x with the same feature set (only basic CAN features, no enhanced AUTOSAR communication features!).

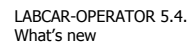

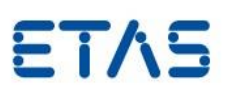

• **NOTE:** Please create a backup copy of your LCO project before starting the migration assistant to migrate your LCO project to V5.4.2 – this is important as the migration from V5.4.1 to V5.4.2 is an in place copy which overwrites the initially selected project with the new version of the project.

#### **Improvements and Enhancements in LABCAR-IP V5.4.1**

- With LABCAR-IP V5.4.1 the load and build time of projects is considerably improved. Amongst others this is achieved by implementing a lazy load mechanism for connections. This means that the connections in the Connection Manager are not updated before the Connection Manager is opened.
- After general CAN-FD support was added with LABCAR-OPERATOR V5.3.1 the officially released CAN-FD ISO mode is now also supported. Within the buses properties it can be configured which of the 2 specifications shall be used.

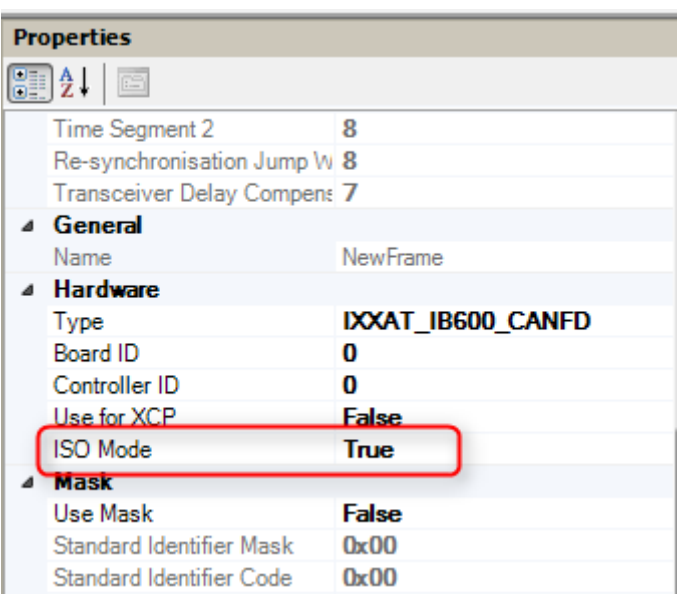

 LABCAR-OPERATOR now also supports the new cards ES5372.1 - Carrier Board for ES4455 Load boards and ES5392.1 - High Current Switch Board (6-CH).

#### **Improvements and Enhancements in LABCAR-IP V5.4.0**

LABCAR-OPERATOR V5.4.2 - What is new.docx. • Page 6 of 14

• The new FlexRay™ diagnostic target user modules (TUMs) introduced as Addons from Elektrobit with EB tresos® Busmirror® V4.10.1 will be available for LABCAR users as well. Therefore a new column within the LABCAR FlexRay™ editor (LCO-NIF) will be introduced. All elements which support these new TUMs will be enabled for selection within the new introduced column.

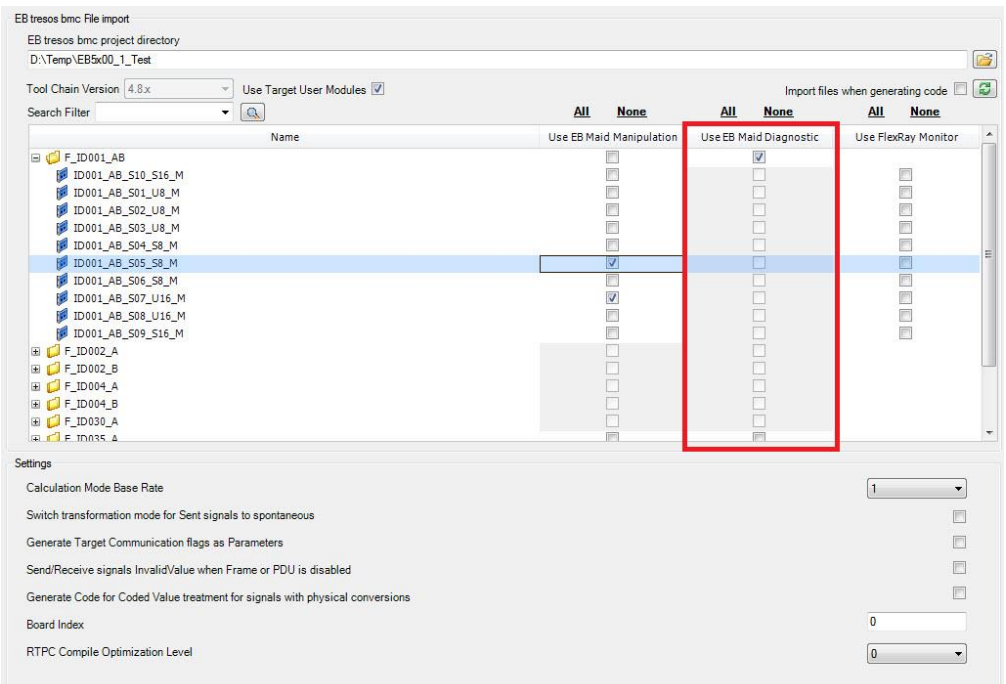

• With LABCAR-IP V5.4.0 the maximum possible used memory (RAM) will be increased up to 4GB. In case of instabilities a fall-back LABCAR-IP will be available where the maximum memory consumption is limited to 1.5GB. Switching between this 2 versions is handled via the "LABCAR-OPERATOR Version Selector".

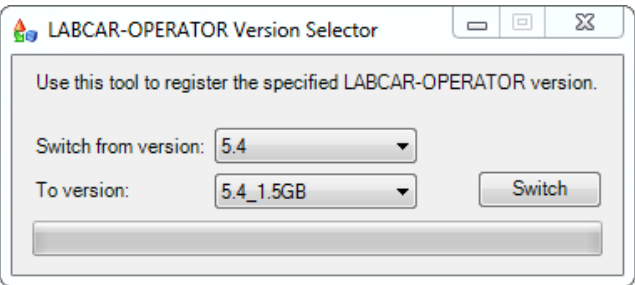

 Within LABCAR modules a maximum number of measurements and parameters in total exist. Until LABCAR-OPERATOR V5.3.1

LABCAR-OPERATOR V5.4.2 - What is new.docx. • Page 7 of 14

the limit was set to 32768 elements. This limit will be increased now up to 1073741824 elements.

- Within a LABCAR project a maximum number of ports (in/out) in total existed. Until LABCAR-OPERATOR V5.3.1 the limit was set to 29108 ports within the whole project. This limit is eliminated now.
- Windows 8.1 specifics

Since windows 8.1 comes with the so called "Tiles" instead of the standard start menu the look will also change for Windows 7.

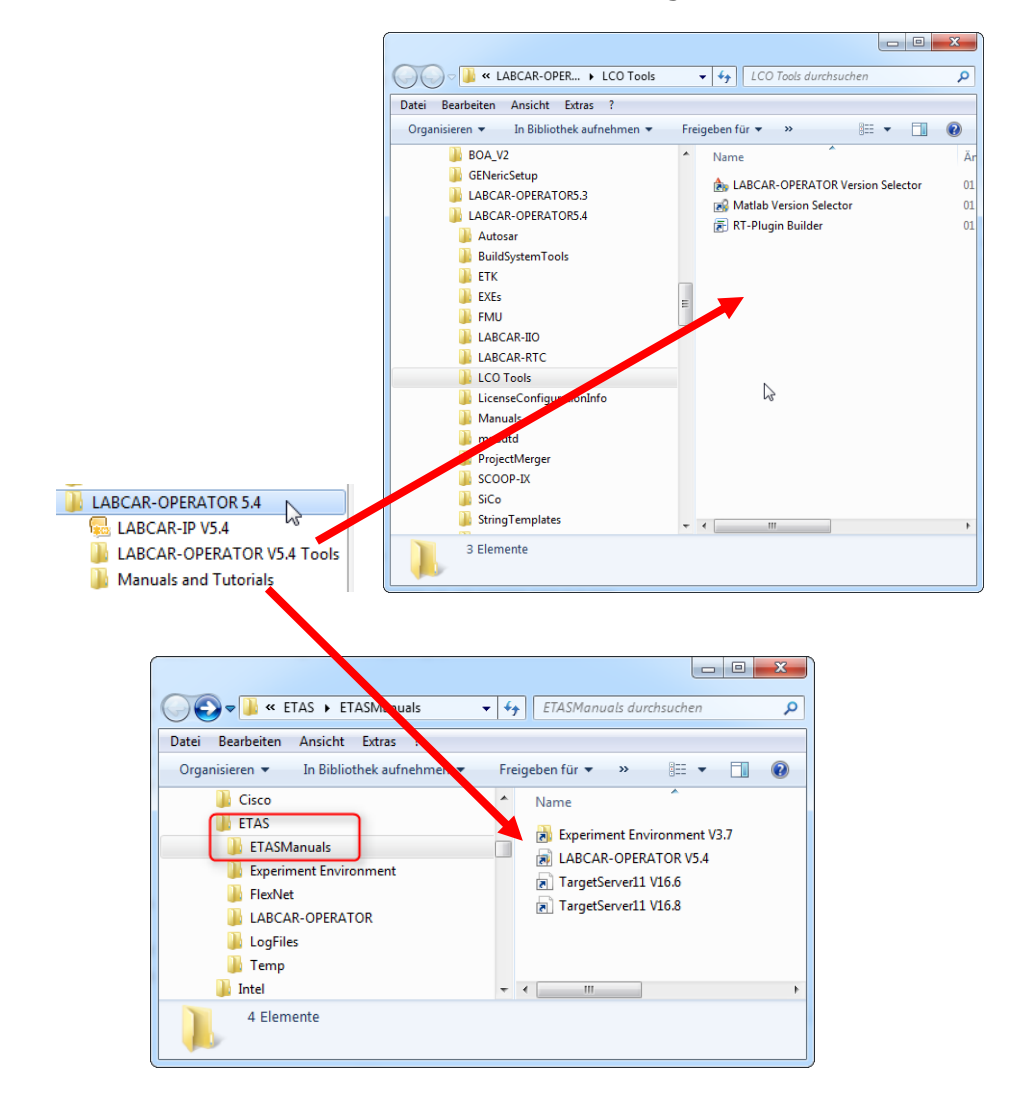

Notes: This restructuring of the start menu was also done for the Common Experiment Environment. The Uninstall link can be accessed via "Control Panel" => "Programs and Features".

LABCAR-OPERATOR V5.4.2 - What is new.docx. • Page 8 of 14

#### **Bug fixes in LABCAR-IP V5.4.2**

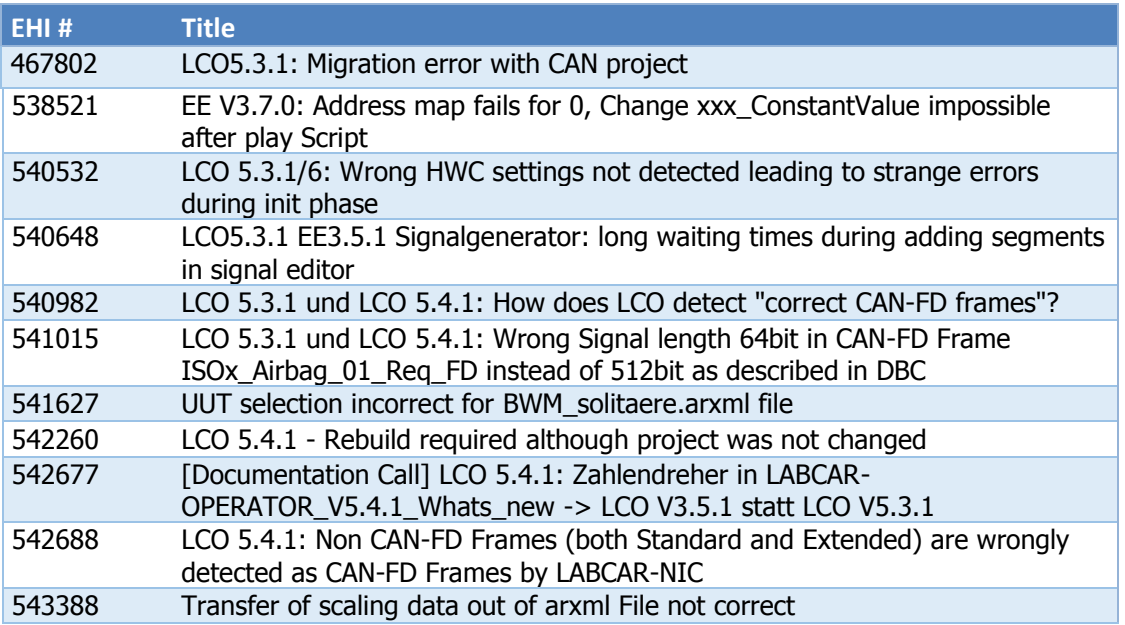

#### **Bug fixes in LABCAR-IP V5.4.1**

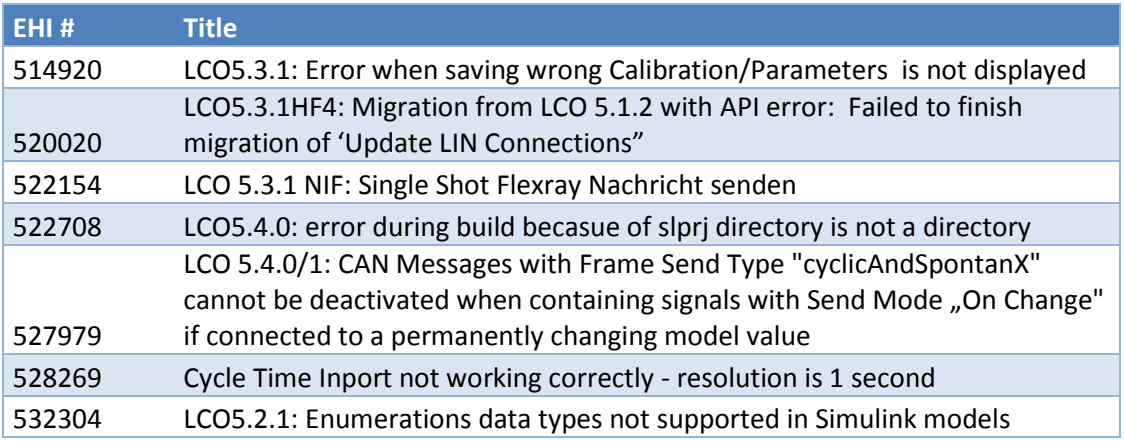

#### **Bug fixes in LABCAR-IP V5.4.0**

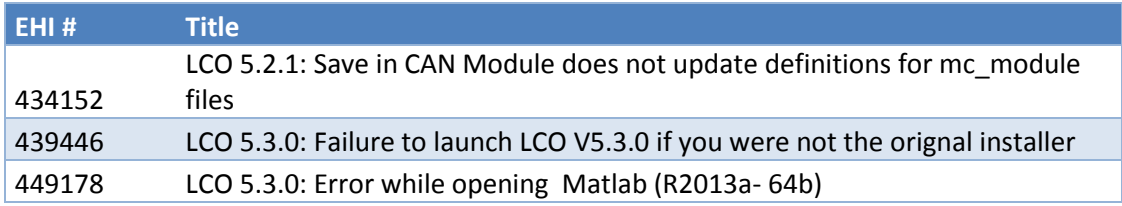

LABCAR-OPERATOR V5.4.2 - What is new.docx. • Page 9 of 14

DRIVING EMBEDDED EXCELLENCE

# ETAS

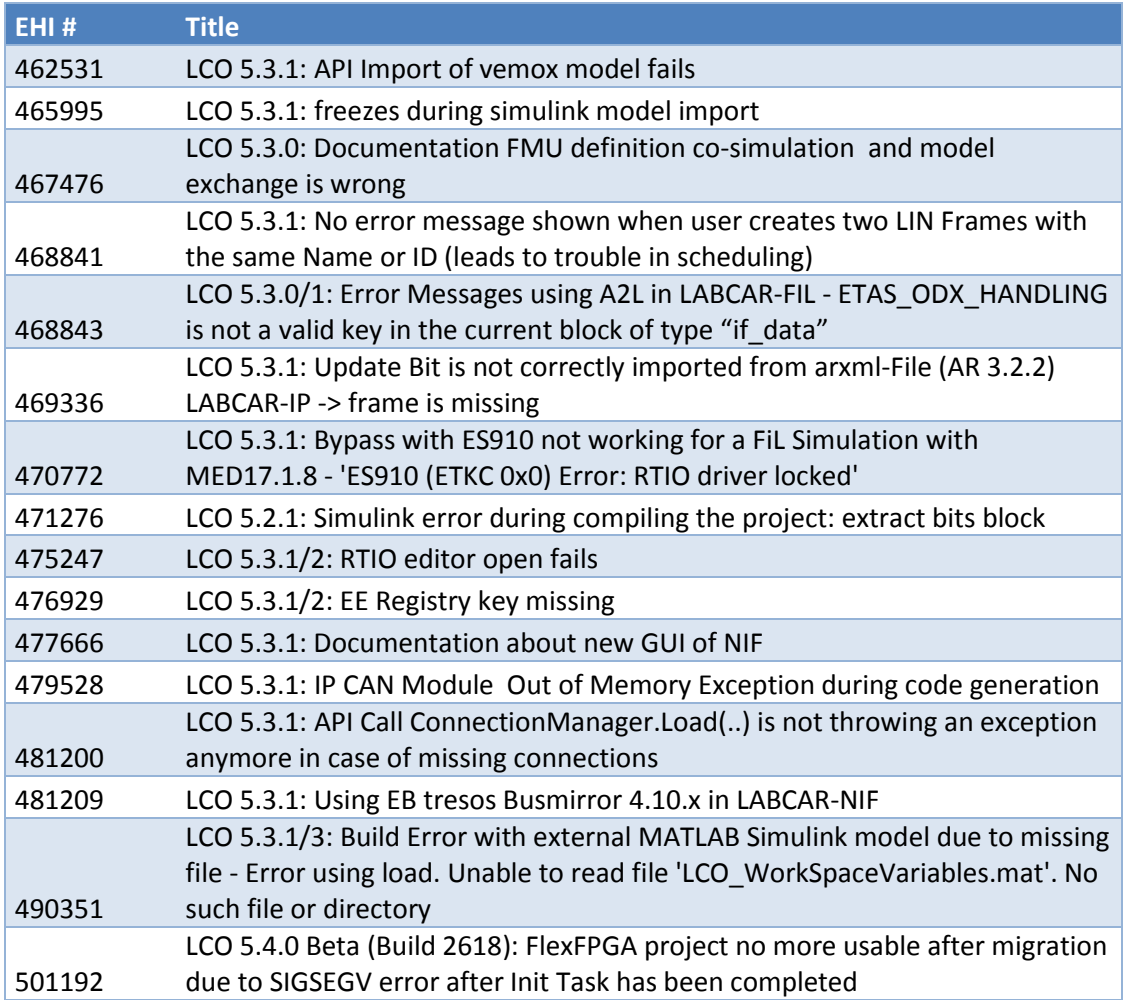

### **New Features in Versions 3.7.x of LABCAR-EE (Experiment Environment)**

#### **New Features in LABCAR-EE 3.7.**

 $\checkmark$  Support INCA 7.2.2

#### **New Features in LABCAR-EE 3.7.1**

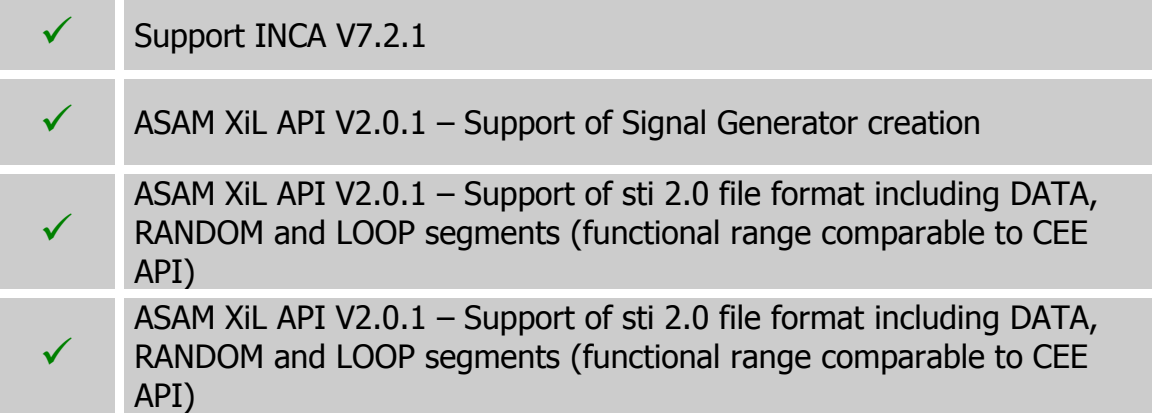

#### **New Features in LABCAR-EE 3.7.0**

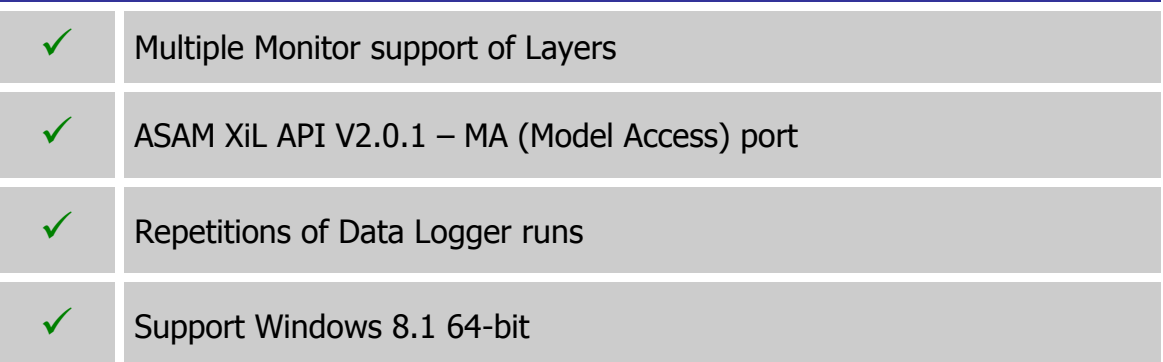

#### **Improvements and Enhancements in LABCAR-EE V3.7.2**

• INCA V7.2.2 can now be used. However be aware that INCA V7.2.0 and V7.2.1 are explicitly not supported.

#### **Improvements and Enhancements in LABCAR-EE V3.7.1**

LABCAR-OPERATOR V5.4.2 - What is new.docx. • Page 11 of 14

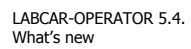

DRIVING EMBEDDED EXCELLENCE

# ETAS

- INCA V7.2.1 can now be used. However be aware that INCA V7.2.0 is explicitly not supported
- ASAM XiL API V2.0.1 Support of Signal Generator creation
- ASAM XiL API V2.0.1 Support of sti 2.0 file format including DATA, RANDOM and LOOP segments (functional range comparable to CEE API)

#### **Improvements and Enhancements in LABCAR-EE V3.7.0**

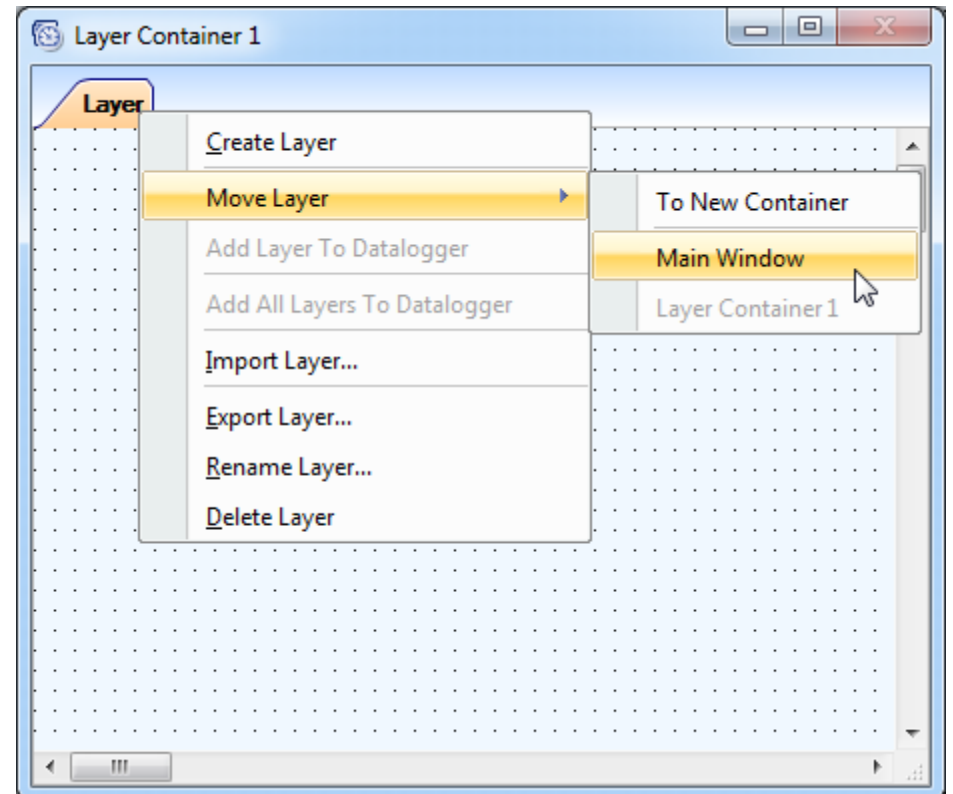

• Multiple Monitor support of Layers

On each layer you can find a new context menu called "Move Layer". Via this context menu you can create up to 6 layer container which can be moved to any available display. The window position of each container will be stored within your experiment and will be restored while loading it. If the display is not available where the container was located the last time the

container will be moved back to the main screen during experiment load.

• Repetitions of Data Logger runs

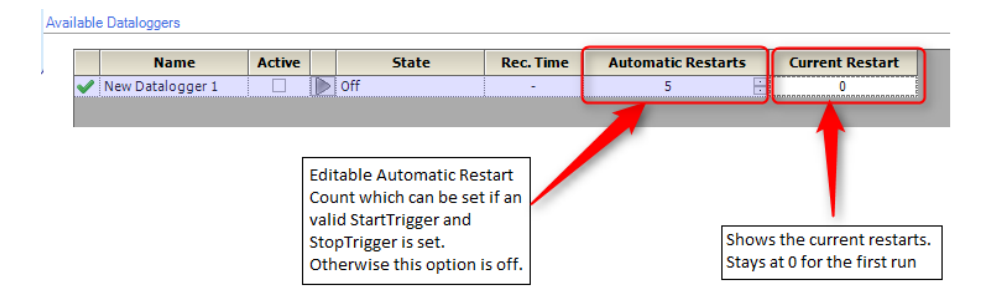

The "Automatic Restarts" feature is always coupled to a valid StartTrigger condition including a specified post trigger time or a valid StopTrigger condition. Without this the new option will be disabled and show a tooltip with further informations.

Note: We highly recommend that you use this feature only with "Auto Increment" file numbering enabled. Without this option the file will be continuesly overwritten. Therefore only the last recording will be available on hard disk afterwards.

#### **Bugs fixed in LABCAR-EE V3.7.2**

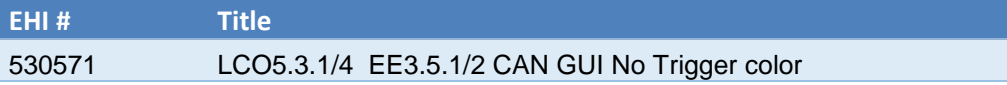

#### **Bugs fixed in LABCAR-EE V3.7.1**

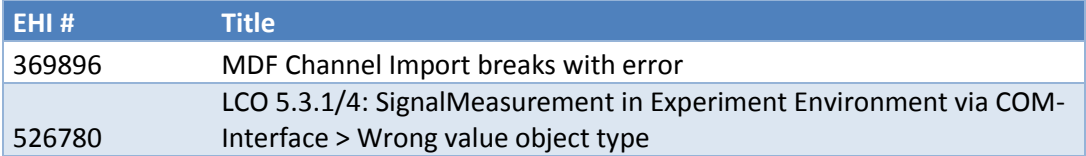

#### **Bugs fixed in LABCAR-EE V3.7.0**

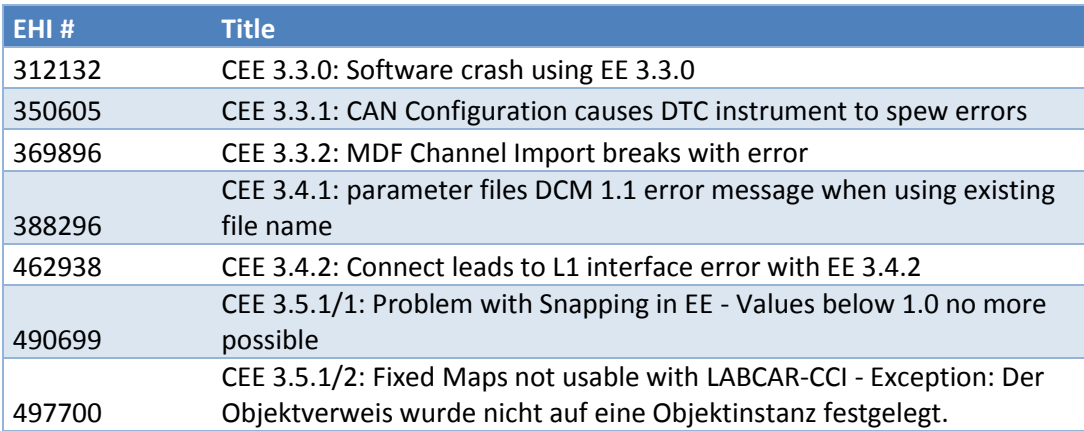